# Developing Android Applications

Nikhil Gupta

## Why are we here?

- Learn a bit about the Android platform
- Become familiar with the tools you'll build with

Build and run a simple application

## Android

#### What is Android?

- What comes to your mind?
- Two things:
  - Operating System for Mobile phones
  - Open Source

(http://source.android.com)

Intersection of OSS and cool, easy to program gadgets

## Architecture

Android Framework

Dalvik VM

**Native Libraries** 

Linux

Vocabulary

## Resource

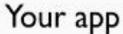

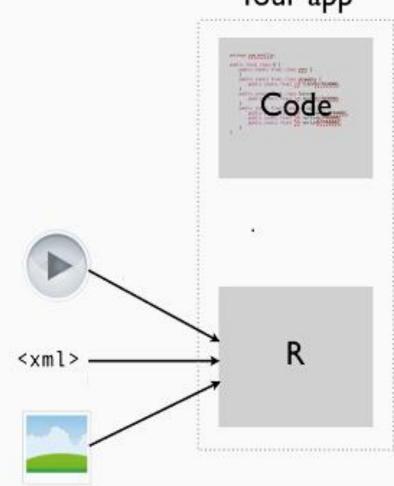

Resource: Text,
pictures, sound, etc.
Everything is broken
out of the code into a
resource, which is
referenced in a class
called R

## Activity

- A single screen in an android app
- An app is composed of one or more activities
- Changing an activity:
  - Hardware buttons
  - Software (Coding)

#### Intent

- Facilitates activity to activity communication
- Basically, it's a code to accomplish a verb like "take a pic" or "open contacts"

Setting Up The Environment

## Java JDK

- Google Java JDK
- O Go to the first link
- Download the latest version of Java JDK

## Eclipse IDE

- Google Eclipse
- O Go to the first link and click on Downloads
- Download the latest version of Eclipse Classic

#### Android SDK

- Google Android SDK
- O Go to the first link
- O Download Windows Installer (.exe file)
- Set your default browser at no proxy
- Run the above downloaded exe file and let it download the required components
- O Go to <a href="http://developer.android.com/sdk/eclipse-adt.html">http://developer.android.com/sdk/eclipse-adt.html</a> and follow the instructions to install ADT plugin

# Introduction to Eclipse

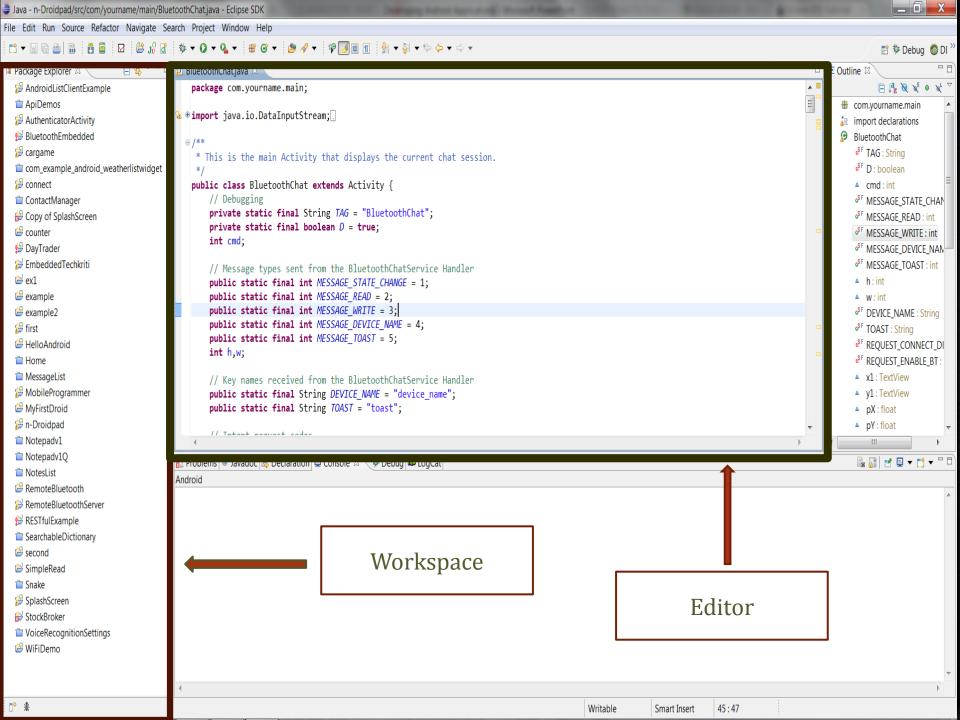

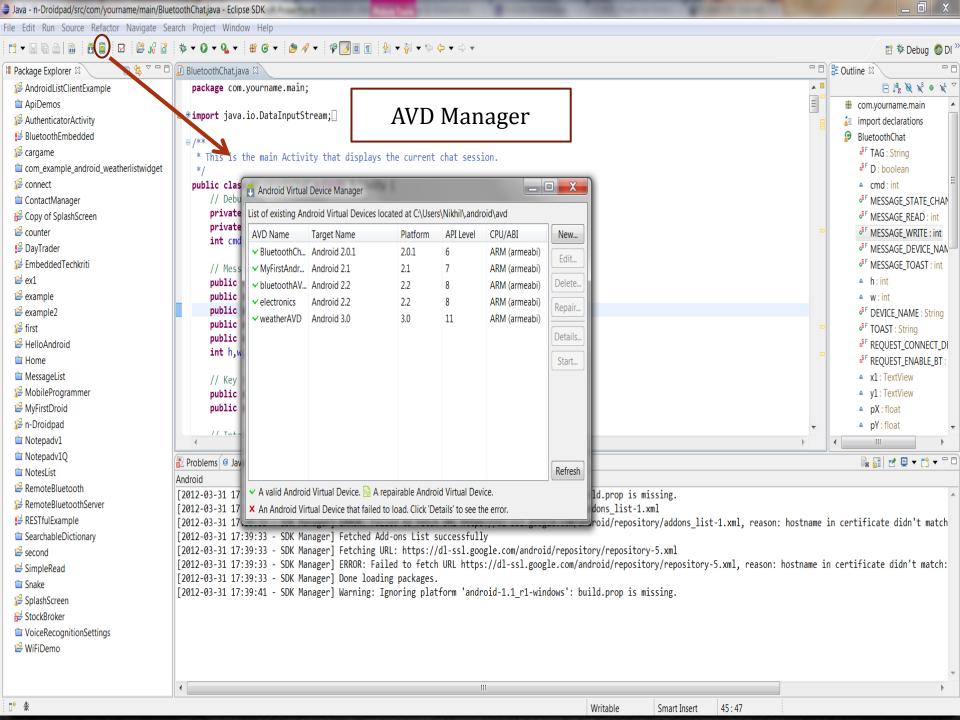

# Introduction to JAVA

## Comparison(Java and C)

C

- VIM (Popular Ubuntu Editor)
- GCC (Compiles to a .out file)
- Code needs to be changed for different platform (runs directly on OS)

**JAVA** 

- O Eclipse (Popular Java Editor)
- JAVAC (Complies to a .class file)
- O Code is platform independent (runs in a VM)

## Java on Android

- VM used is optimized for Android (Dalvik VM)
- Java files are compiled to .dex file (compatible with Dalvik VM)
- O The entire project is packaged into a .apk file (Similar to .jar for default VM)

### Java Basics

- Java is composed of classes.
- All the classes in a project are in a single package declared at the top.
  - package com.example.first;
  - public class Example 1{
- Activity and Intent are classes existing already in Android Architecture.

### Java Basics

- Use extends Activity keyword to make an Activity (Automatically generated)
- Every class that extend activity must start with onCreate() function (This is also automatically generated).

Building Your First App

#### You will...

- Learn how to work with Eclipse
- Learn your way around an android project
- Get familiar with activities and intents
- Make a flashlight app

## Steps

- Make the background red and bring a label red at the center
- Make a green button
- Make a second activity
- Make an intent